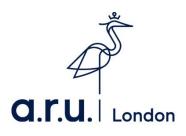

## **ARU London VLE Guide**

1. To login to the Virtual Learning Environment (VLE) please visit the ARU London homepage at <a href="https://london.aru.ac.uk/">https://london.aru.ac.uk/</a>. Once here, click 'Student portal' at the top of the page.

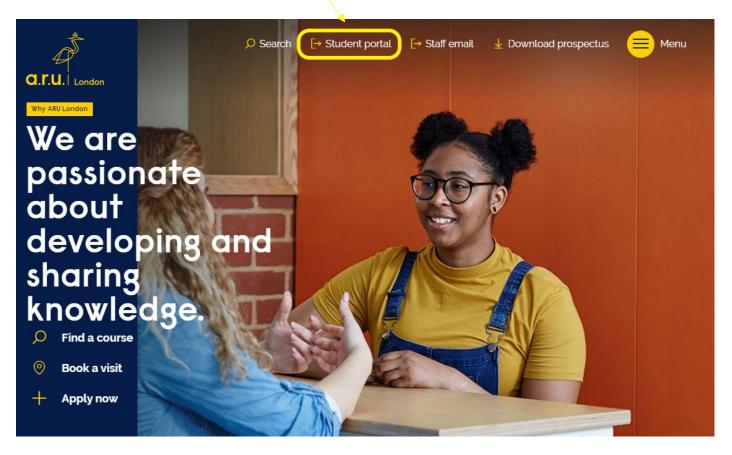

2. Once at **Student Portal**, you will be redirected to the page below, you will need to click on **'Additional VLE Services'** where you will be asked to enter your login details to access the **VLE**.

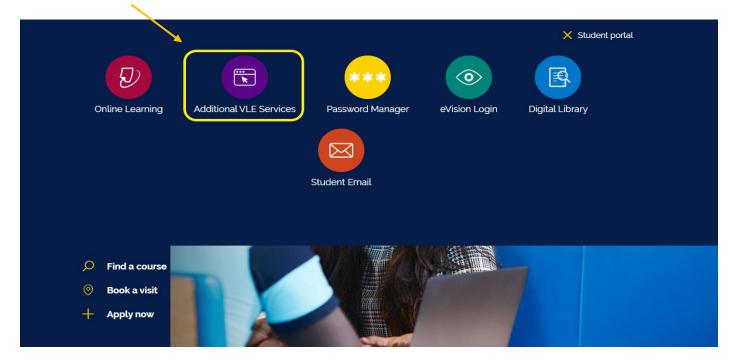

3. You will then be directed to the Additional VLE Services login. To login, please enter your VLE username (e.g. 3xxxxx) and your password which is your D.O.B in 6 digits (DDMMYY).

|                 | a.r.u.   London                                                                                                    |
|-----------------|----------------------------------------------------------------------------------------------------|
|                 | VLE Authentication                                                                                                    |
|                 |                                                                                                    |
|                 | Username *                                                                                                    |
|                 |                                                                                                    |
| $\overline{\ }$ | Password                                                                                                    |
|                 |                                                                                                    |
|                 | Forgot password?                                                                                                    |
|                 | sen <mark>Sign In</mark> ternet and the second second |
|                 | Login with your six digit AR London Student Code e.g. 3XXXXXX                                                                                                    |

4. Once you have logged into VLE you will see the following home screen. You will find each section useful throughout your time at ARU London. This guide will explain the use of each section in more detail.

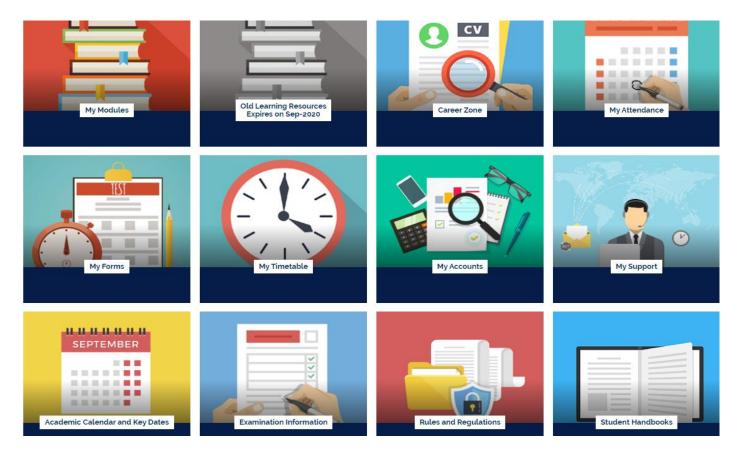

5. In the 'My Modules' section you can view the modules you are studying, including the lecture slides and any notes your lecturer may have added, Zoom webinars, academic chat rooms and forums. Click on each module to view this. You can also access your assessment briefs within each module.

| # Home                     | Anglia Ruskin University London                                                                                                    |                                                                                                    |
|----------------------------|----------------------------------------------------------------------------------------------------|----------------------------------------------------------------------------------------------------|
| 🚯 Dashboard                | Anglia Ruskin oniversity London                                                                                                    |                                                                                                    |
| 🛗 Calendar                 |                                                                                                    | Quicklinks                                                                                                    |
| Private files              | Welcome to Anglia Ruskin University London                                                                                                    | ICentre                                                                                                    |
| ★ My courses               | *                                                                                                    | Student wellbeing                                                                                                    |
| ⊯ iCentre<br>⊯ LCM_UG_2001 | a.r.u.   London                                                                                                    | Staff wellbeing<br>Turnitin Practice<br>Academic Skills                                                                        |
| r≢ EMP                     |                                                                                                    | Workshops<br>Self-Study English                                                                                                |
|                            | If you would like to contact us via telephone,<br>please contact us on: <b>0207 400 6789</b><br>A member of staff will call you within 24 working<br>hours.                                        | Language<br>LRC Workshops<br>ARU London Investment<br>Club<br>Calendar<br>Calendar<br>Mon Tue Wed The Fri Sat San<br>1 2 3 4 5 |
|                            | Alternatively, for an instant response please use<br>our Live Chat service which you can access via<br>our website or on your VLE or you can also email<br>the iCentre at icentre@london.aru.ac.uk | 6 7 8 9 10 11 12<br>13 14 15 16 17 18 19<br>20 21 22 23 24 25 26<br>27 28 29 30<br>ARU London Bookshelf<br>No books in list    |

6. In 'My Career Zone' you can view all the tools provided to you by Employability Team. This includes videos and written guides on CVs as well as information on interview techniques. Our Employability Team will regularly add jobs in the 'Job-Hunting' section for students to apply. Even if you do not wish to work whilst you study, we highly recommend working on your CV and interview techniques.

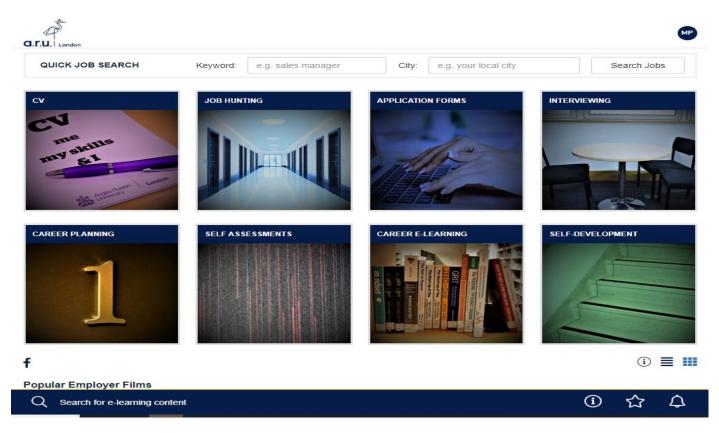

7. '**My Forms'** allows you to choose from the following: 'Letter request, Timetable Change Request Form, Change of Course Form, Assessments Extension Application Form, Notification Enquiry Form, Attendance Enquiry Form and Request for a replacement Attendance card.

| G.T.U.   London                             | Back to VLE | Menu |
|---------------------------------------------|-------------|------|
| Welcome Wilson Inacio                       |             |      |
|                                             |             |      |
| My Forms                                    |             |      |
| Please choose from following:               |             |      |
| → Letter Request                            |             |      |
| → Timetable Change Request Form             |             |      |
| → Change of Course Form                     |             |      |
| → Assessments Extension Application Form    |             |      |
| → Notification of Leave Form                |             |      |
| → Attendance Enquiry Form                   |             |      |
| → Request for a replacement Attendance card |             |      |

8. In the 'My Timetable' section you can see details of your current modules as well as view your timetable for the current trimester.

| Modules for your current term    |            |             |                     |
|----------------------------------|------------|-------------|---------------------|
| Module                           | Short Code | Module Code | Enrolment<br>Status |
| Academic and Professional Skills | APS        | MOD003325   | Enrolled            |
| Business Environment             | BEN        | MOD003353   | Enrolled            |
| Economics for Business           | BEC        | MOD003327   | Enrolled            |
| Business Finance                 | BUF        | MOD003319   | Enrolled            |
| Legal Aspects of Business        | LAB        | MOD003379   | Enrolled            |
| Managing Human Resources         | MHR        | MOD003486   | Enrolled            |
|                                  |            |             |                     |

Your classes will be at the following site: Farringdon Building - ARU London, 19 Charterhouse Street, London, EC1N 6RA

AM Classes Start at 10:00, PM Class starts at 14:00 and EV Classes start at 18:00.

| Class Date     | AM (10:00)        | PM (14:00)        | EV (18:00) |
|----------------|-------------------|-------------------|------------|
| Tue 21/01/2020 | MHR 07 / Room 209 | LAB 03 / Room 407 |            |
| Fri 24/01/2020 | LAB 03 / Room 405 | MHR 07 / Room 209 |            |
| Tue 28/01/2020 | MHR 07 / Room 209 | LAB 03 / Room 407 |            |
| Fri 31/01/2020 | LAB 03 / Room 405 | MHR 07 / Room 209 |            |
| Tue 04/02/2020 | MHR 07 / Room 209 | LAB 03 / Room 302 |            |
| Fri 07/02/2020 | LAB 03 / Room 405 | MHR 07 / Room 209 |            |
| Tue 11/02/2020 | MHR 07 / Room 209 | LAB 03 / Room 302 |            |
| Fri 14/02/2020 | LAB 03 / Room 405 | MHR 07 / Room 209 |            |
| Tue 18/02/2020 | MHR 07 / Room 209 | LAB 03 / Room 302 |            |
| Fri 21/02/2020 | LAB 03 / Room 405 | MHR 07 / Room 209 |            |
| Tue 25/02/2020 | MHR 07 / Room 209 | LAB 03 / Room 302 |            |
| Fri 28/02/2020 | LAB 03 / Room 405 | MHR 07 / Room 209 |            |
| Tue 03/03/2020 | MHR 07 / Room 209 | LAB 03 / Room 302 |            |
| Fri 06/03/2020 | LAB 03 / Room 405 | MHR 07 / Room 209 |            |
| Tue 10/03/2020 | MHR 07 / Room 209 | LAB 03 / Room 302 |            |
| Fri 13/03/2020 | LAB 03 / Room 405 | MHR 07 / Room 209 |            |
| Tue 17/03/2020 | MHR 07 / Room 209 | LAB 03 / Room 302 |            |
| Fri 03/04/2020 | LAB 03 / Room 405 | MHR 07 / Room 209 |            |

9. In 'My Accounts' you can view your course fees, including your balance due to date.

| Payment Summary       |         |          |              |
|-----------------------|---------|----------|--------------|
| Date                  | Item    | Invoiced | Paid         |
|                       | Total : |          |              |
| Payment Plan          |         |          |              |
| Payment Due Date      |         |          | Amount (GBP) |
| Balance Due Now       |         |          | £0.00        |
| 01 January, 0001      |         |          | £o           |
| Total Student Balance |         |          | £0.00        |

10. Finally, in '**My Support'** you can find useful documents you may need throughout your time at university. We would advise all students to have a look through these documents at the beginning of your studies with ARU London.

| Support Gui | des                                                        |
|-------------|------------------------------------------------------------|
| 1.          | Guide To Results 🔎                                         |
| 2.          | A Guide to Using the ARU Online Library 🔑                  |
| 3.          | Learning Resource Centre Policy 🔑                          |
| 4.          | Change of Course Form 🔎                                    |
| 5.          | Travel Bursary Terms and Conditions 2018/19 🔑              |
| 6.          | Student Finance Terms and Conditions 2018/19 🔎             |
| 7.          | Self-funding Tuition Fees 2018/19: What You Need to Know 🔑 |
| 8.          | Course Leaders 2018/19 🔎                                   |
| 9.          | Day-time Attendance Procedure 🔎                            |
| 10.         | Evening and Weekend Attendance Procedure 🔑                 |
| 11.         | Mitigation Form 🖉                                          |
| 12.         | Timetable Change Request Form 🔎                            |
|             |                                                            |

Should you need further information regarding VLE, please call or email the iCentre

Email: <u>iCentre@london.aru.ac.uk</u> 0207 400 6789